#### **BAB IV**

## **HASIL DAN PEMBAHASAN**

#### **4.1 Analisis Sistem**

Analisis sistem ini digunakan untuk melihat proses-proses sistem baru yang dibuat. Dari analisa sistem ini juga dapat melihat perbedaan antara sistem yang lama dengan sistem yang baru. Analisa sistem ini berisi dan *System Flow, Data Flow Diagram* dan *Entity Relationship Diagram*.

#### **4.2 Desain Sistem**

Berdasarkan analisis yang telah dilakukan, maka dibuatlah sistem yang baru. Sistem yang baru tersebut dapat digambarkan pada *system flow* berikut ini:

**INSTITUT BISNIS** 

#### **4.2.1 System Flow**

*System Flow* digunakan untuk melihat rancangan sistem dibuat. Setelah menggambarkan *document flow* yang ada di SMK PGRI 2 Sidoarjo, maka langkah berikutnya adalah mengajukan atau merancang sistem baru untuk menunjang atau mempercepat dan agar tidak kehilangan data. Langkah pertama untuk membuat sistem tersebut adalah membuat *system flownya* terlebih dahulu. Berikut ini adalah *system flow* yang direkomendasikan guna menunjang kinerja pada bagian Pendaftaran pada SMK PGRI 2 Sidoarjo.

#### **A. System Flow Penjualan Formulir dan Pendaftaran**

Pada *system flow* di atas menjelaskan pada proses awal dimulai pada pembeli yang membayar untuk membeli formulir. Petugas memasukkan data setiap penjualan formulir dan menyimpan data tersebut ke dalam tabel penjualan. Petugas menyerahkan berkas pembayaran kepada pembeli. Petugas membuatkan kwitansi pembayaran rangkap 2 yang diberikan kepada pembeli dan diarsipkan. Laporan penjualan diambil dari tabel penjualan formulir yang telah disimpan oleh petugas yang nantinya laporan penjualan diserahkan kepada Kepala Sekolah. *System flow* Penjulan Formulir dapat dilihat pada Gambar 4.1.

Proses Pendaftaran dimulai dari calon siswa yang mengisi formulir pendaftaran dan menyerahkan berkas pendaftaran kepada petugas. Petugas mengecek no formulir apakah nomor formulir tersebut telah ada atau tidak ada dalam tabel. Apabila tidak ada maka proses tidak dapat dilakukan karena no formulir tidak ada. Apabila ada maka petugas memasukkan data-data pendaftaran kedalam tabel pendaftaran. Petugas membuat bukti pendaftaran yang diambil dari tabel pendaftaran. Bukti pendafataran tersebut diarsip dan diberikan kepada calon siswa. Bukti pendafataran yang diasip digunakan untuk membuat formulir daftar ulang dan untuk mengisi data calon siswa yang disimpan pada tabel calon siswa. Laporan pendaftaran dibuat dari tabel pendaftaran yang diberikan oleh kepala sekolah. *System Flow* Pendaftaran dapat dilihat pada Gambar 4.2.

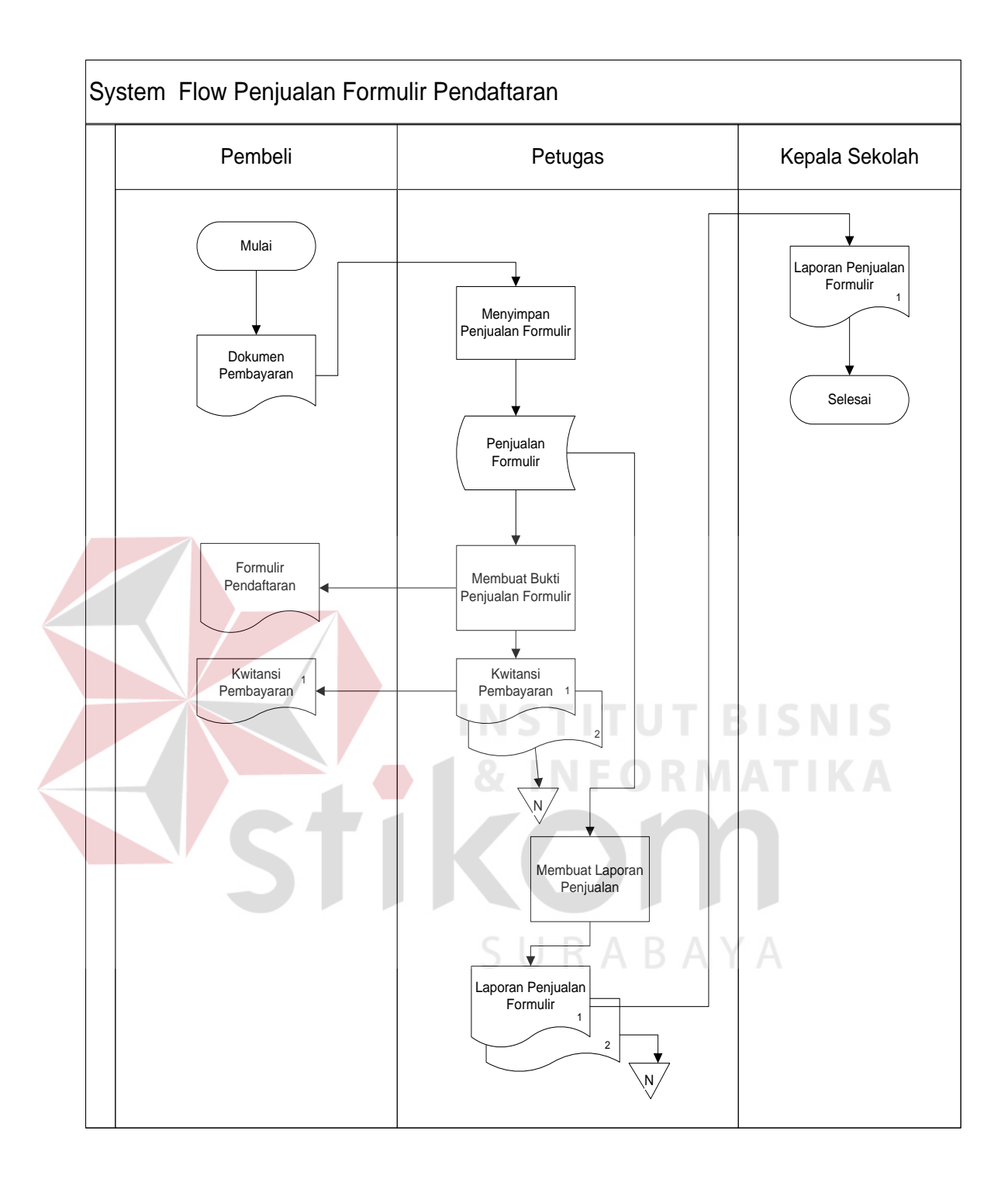

Gambar 4.1 System Flow Penjualan Formulir

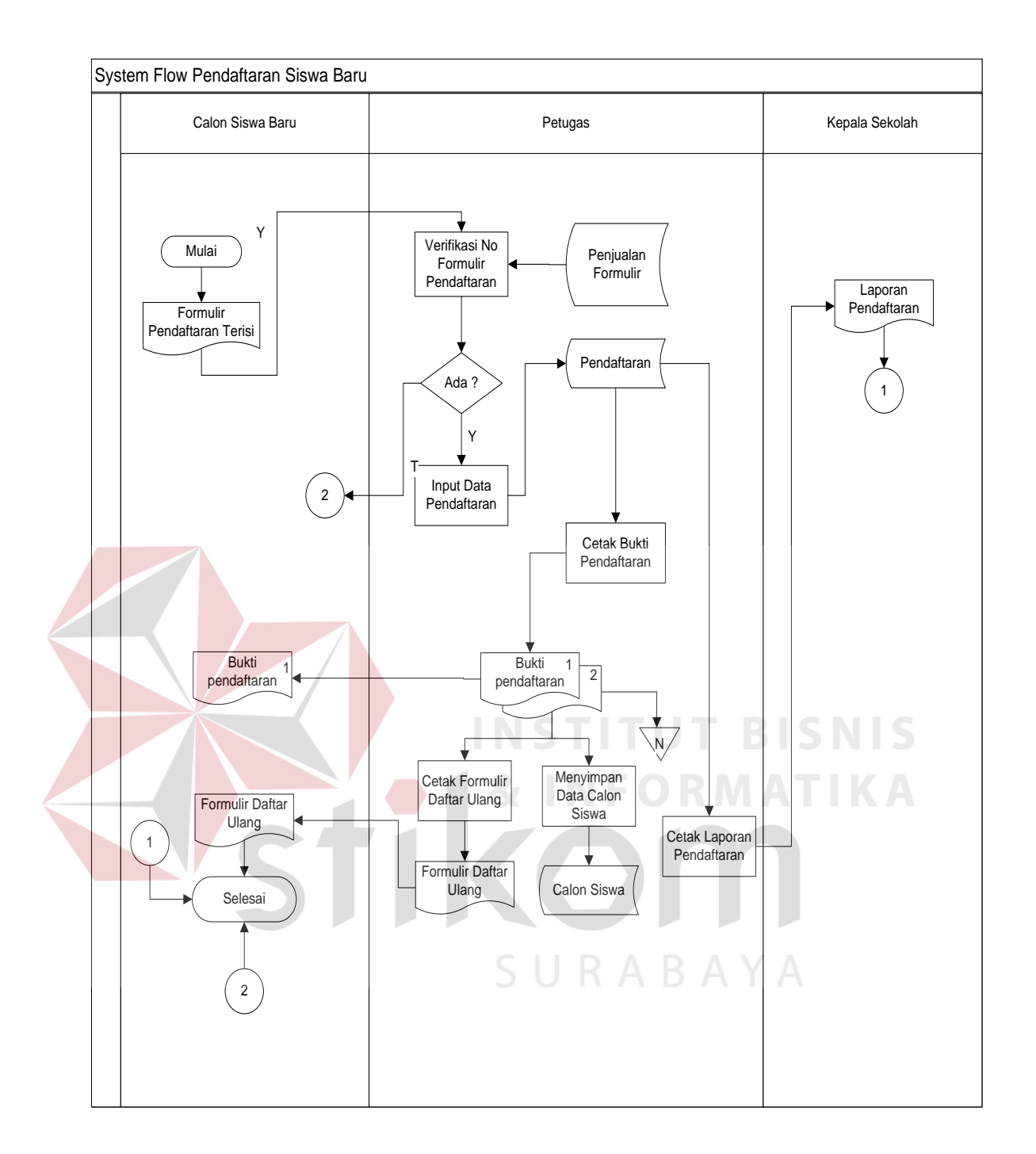

Gambar 4.2 System Flow Pendaftaran

#### **B. System Flow Daftar Ulang**

Proses Daftar Ulang ini dimulai dari calon siswa yang menyerahkan formulir daftar ulang. Petugas mengecek No Pendaftaran dan calon siswa yang telah disimpan dalam proses pendaftaran dan calon siswa. Apabila tidak ada maka proses langsung selesai dan apabila ada maka petugas update status daftar ulang yang ada pada tabel calon siswa dan menyimpan data daftar ulang yang disimpan dalam tabel daftar ulang dan dari tabel tersebut digunakan untuk cetak bukti daftar ulang. *System Flow* Daftar Ulang dapat dilihat pada Gambar 4.3.

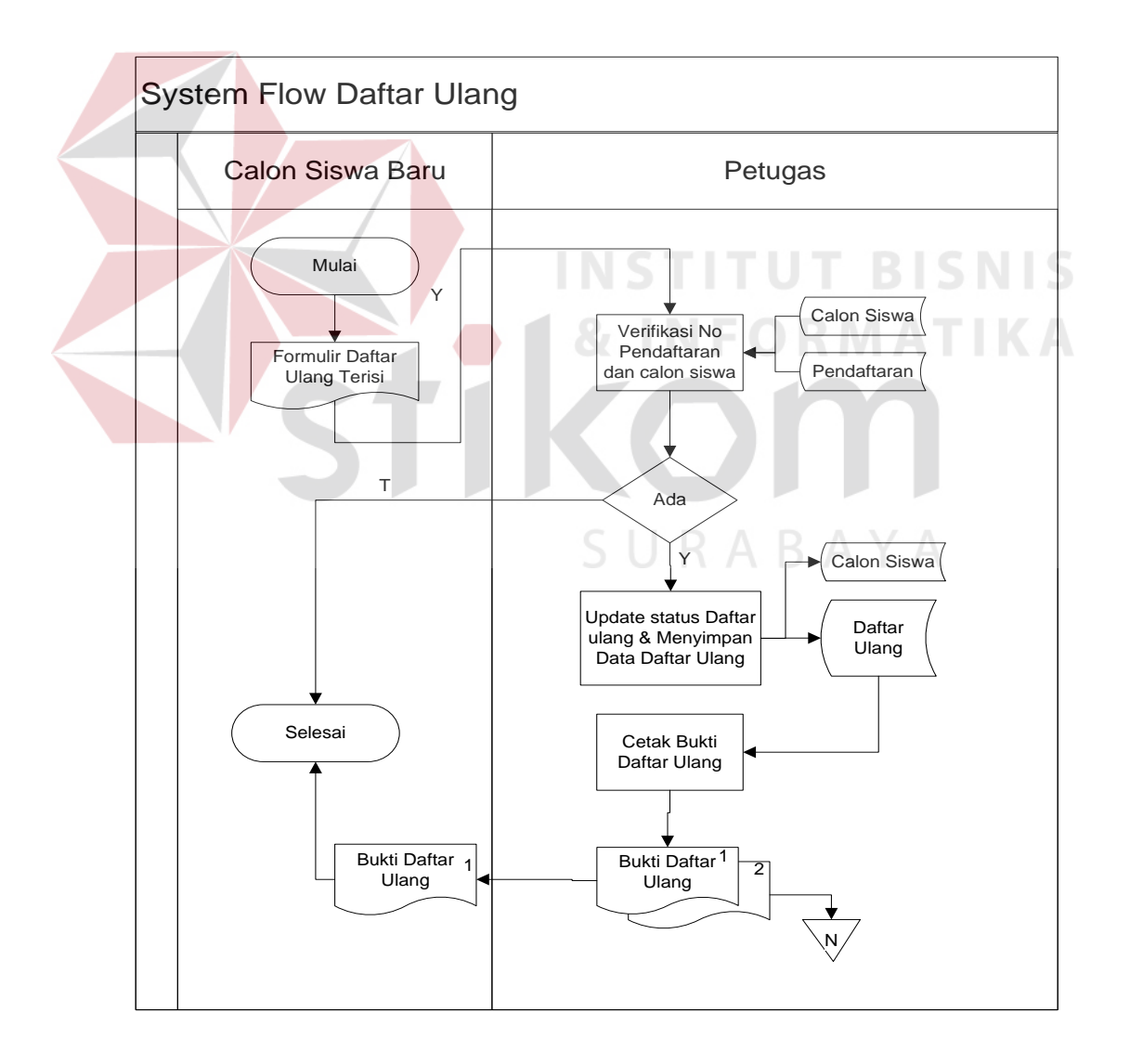

Gambar 4.3 System Flow Daftar Ulang

## **C. System Flow Pembagian Kelas**

Pihak Tata Usaha mendata calon siswa yang ada dalam tabel calon siswa dan jurusan. Lalu Tata Usaha input data pembagian kelas yang mengacu pada tabel calon siswa, kelas, dan wali kelas. Kemudian Tata Usaha cetak daftar pembagian kelas rangkap 3 yang diberikan kepada Wali Kelas, Kepala Sekolah, dan diarsip. *System Flow* Pembagian Kelas dapat dilihat pada Gambar 4.4.

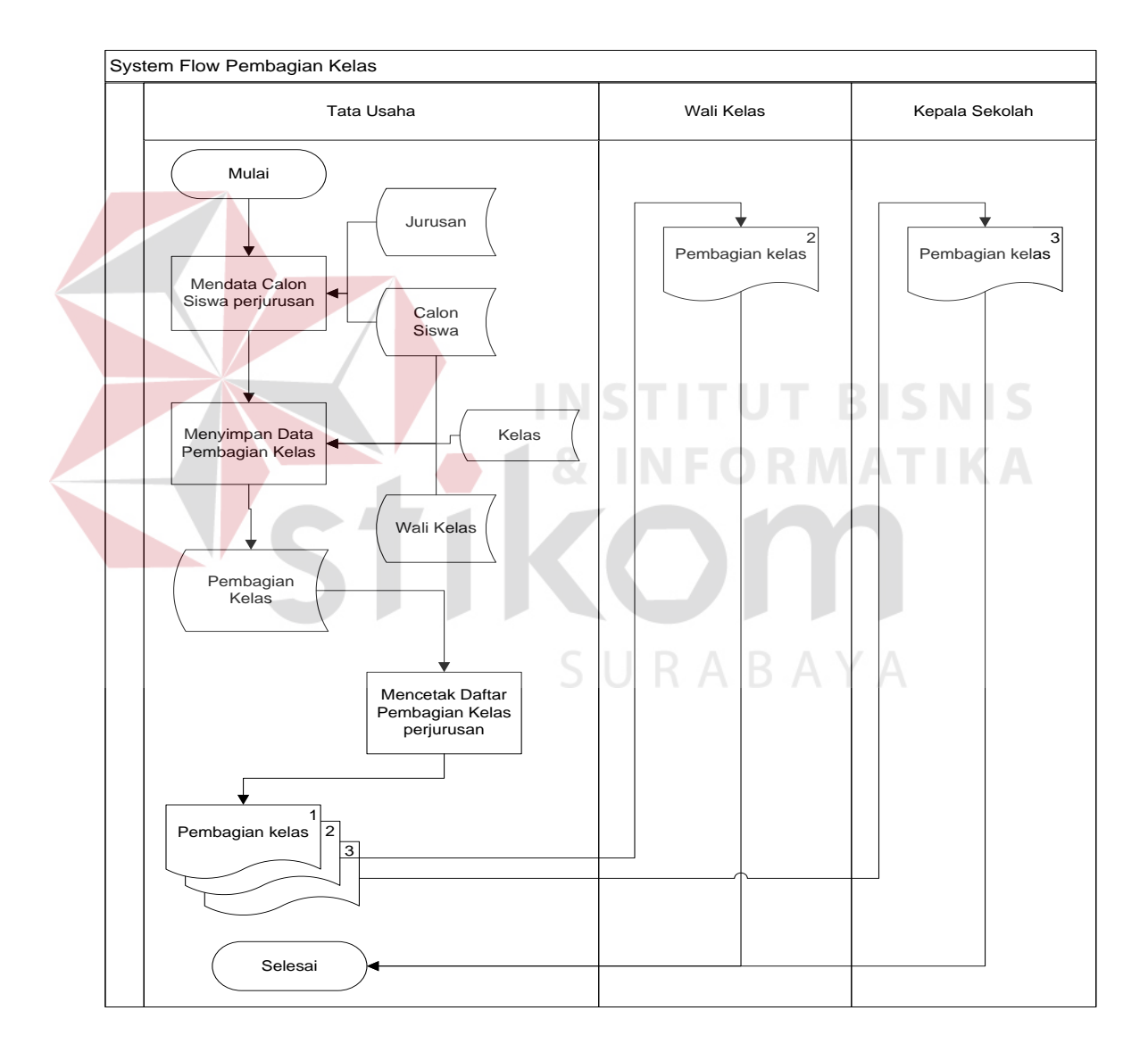

Gambar 4.4 System Flow Pembagian Kelas

#### **4.2.2 Data Flow Diagram**

*Data Flow Diagram (DFD)* digunakan untuk menggambarkan aliran data dan proses yang terjadi dalam sebuah sistem serta entitas–entitas apa saja yang terlibat.

## **A. Context Diagram**

Pada Gambar di bawah ini adalah *context diagram* dari Sistem Informasi Pendaftaran siswa baru dan Pembagian Kelas Siswa pada SMK PGRI 2 Sidoarjo. *Context Diagram* Aplikasi Pendaftaran Siswa Baru dan Pembagian dapat dilihat pada Gambar 4.5.

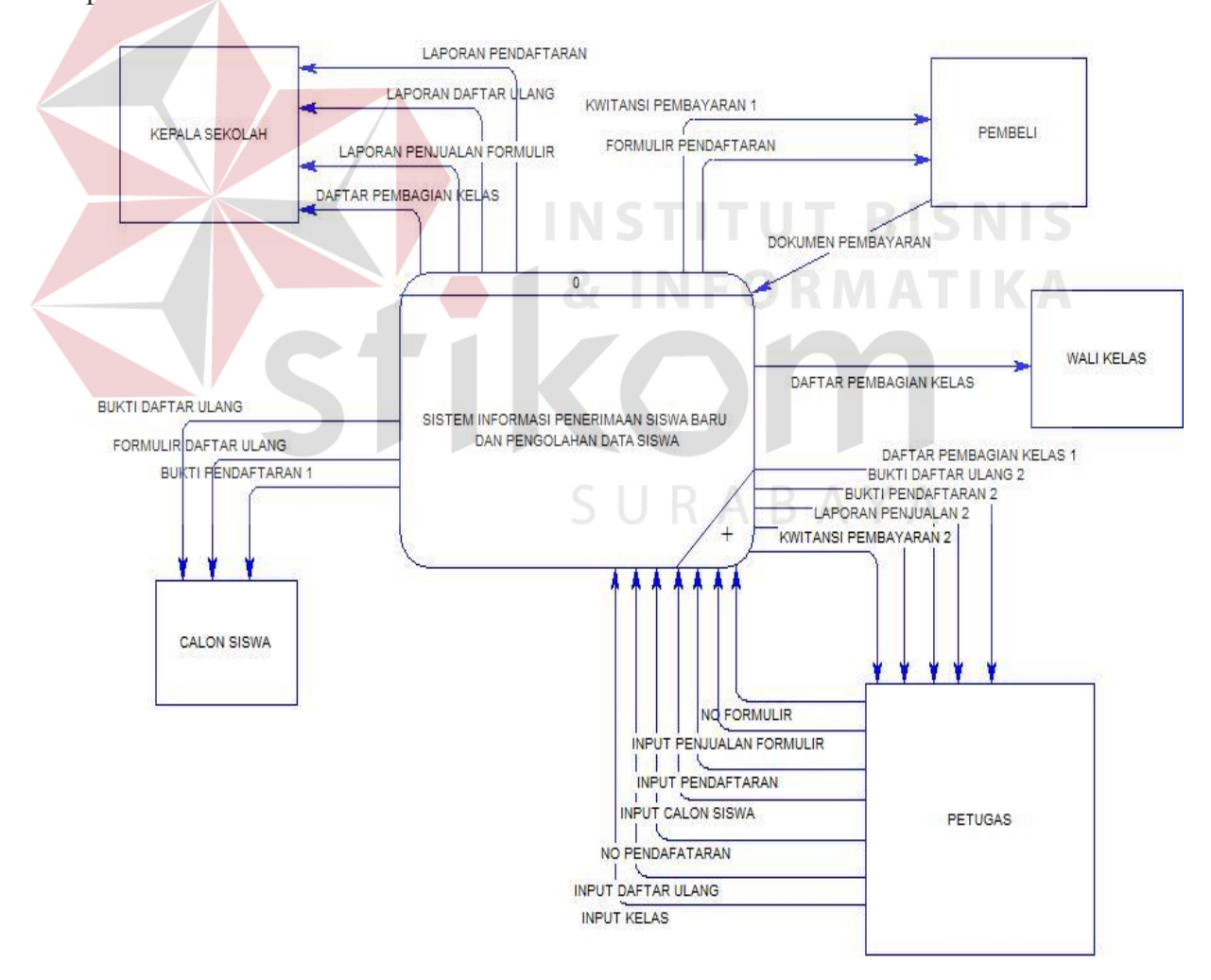

Gambar 4.5 Context Diagram Pendaftaran Siswa Baru dan Pembagian Kelas

#### **B. DFD Level 0**

Pada Gambar di bawah ini adalah DFD level 0 dari Sistem Informasi Pendaftaran siswa baru dan Pembagian Kelas Siswa pada SMK PGRI 2 Sidoarjo. Pada DFD level 0 ini terdapat empat macam proses. Pertama adalah proses Penjualan Formulir, kedua adalah proses Pendaftaran, ketiga adalah proses Daftar Ulang, keempat adalah proses data Pembagian Kelas. Untuk lebih jelasnya, dapat dilihat pada Gambar 4.6.

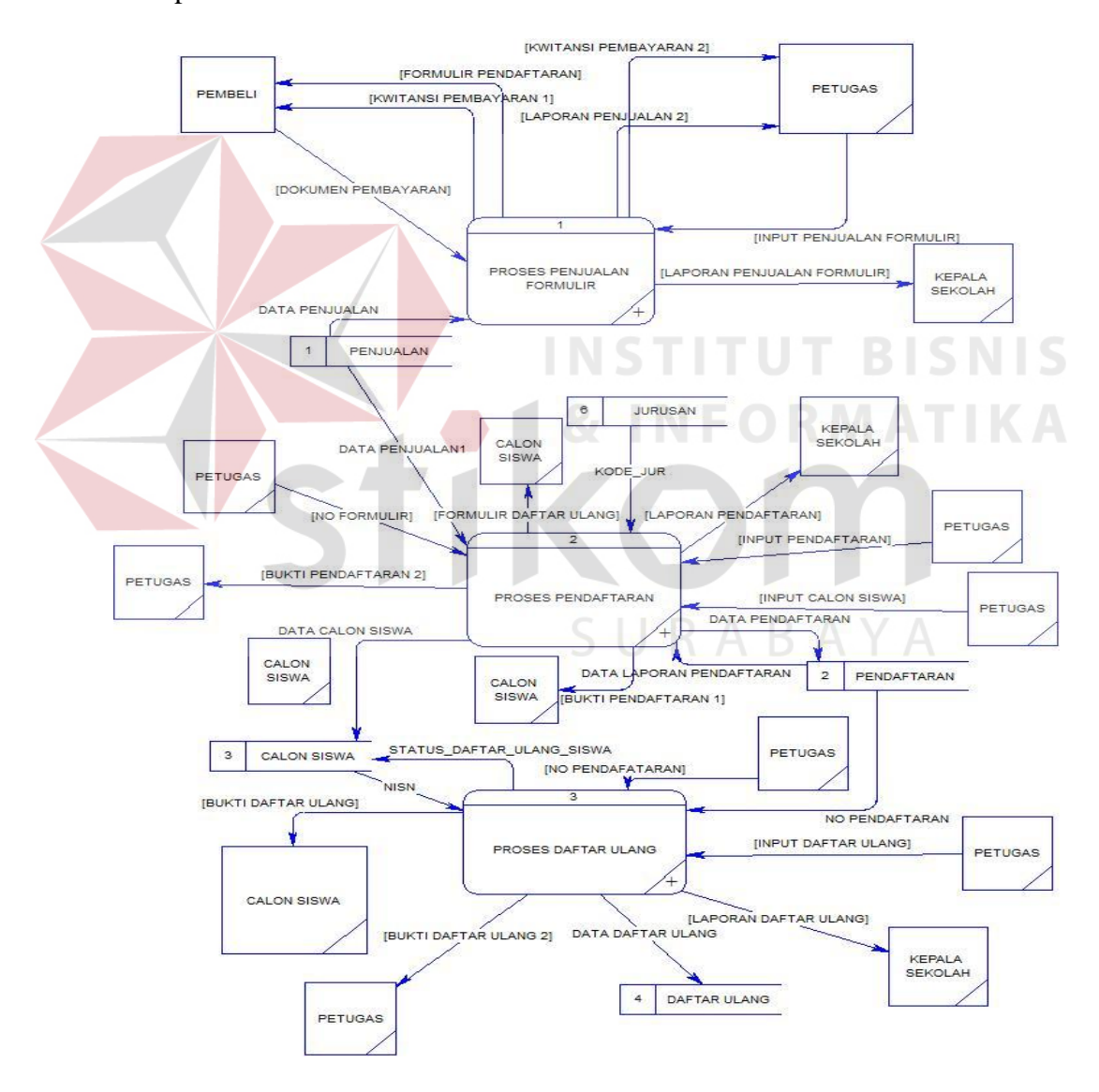

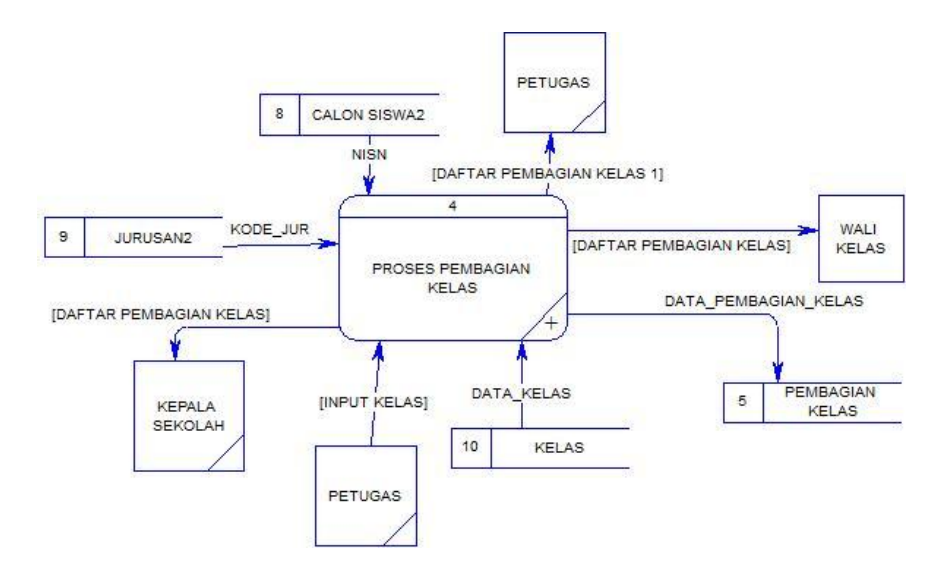

Gambar 4.6 DFD Pendaftaran Siswa Baru dan Pembagian Kelas

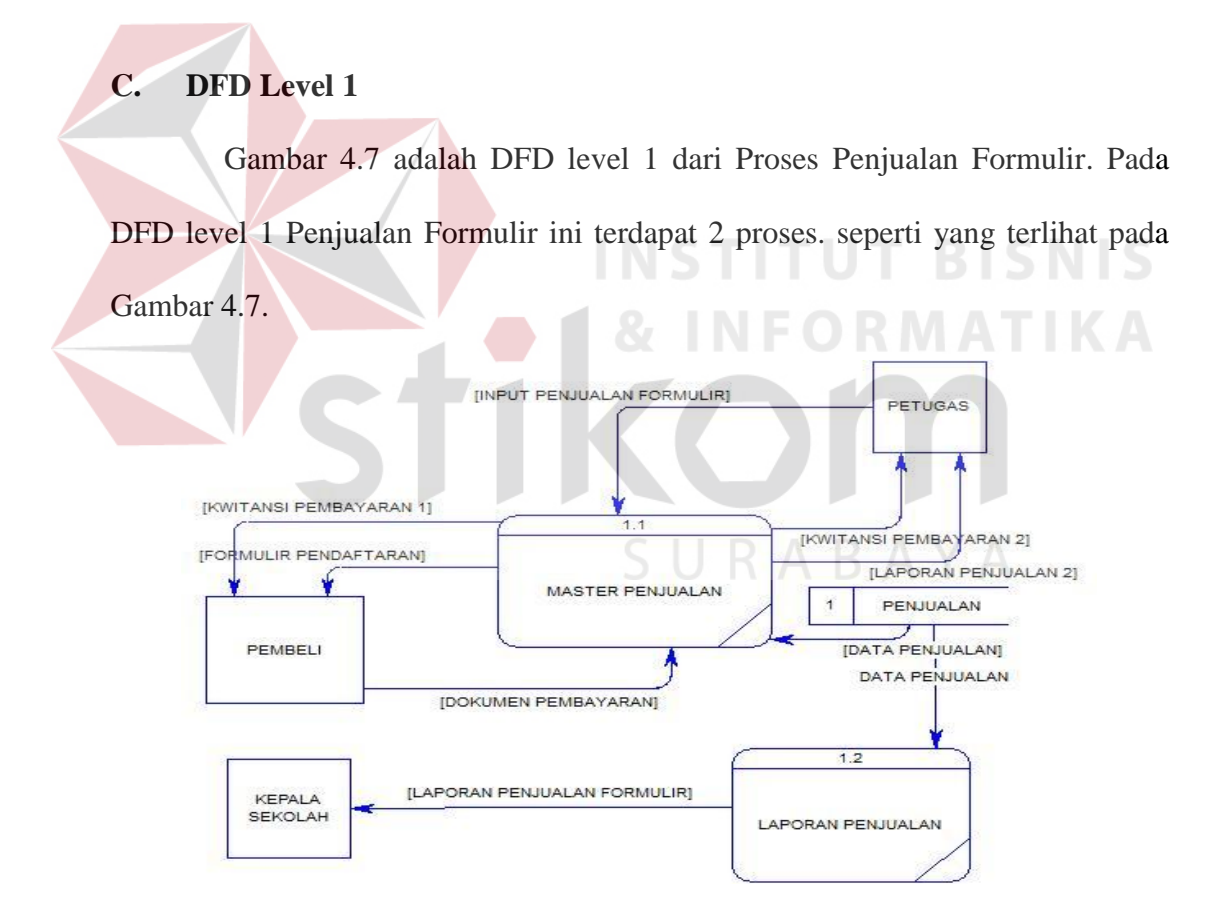

Gambar 4.7 DFD Level 1 Sub Proses Penjualan Formulir

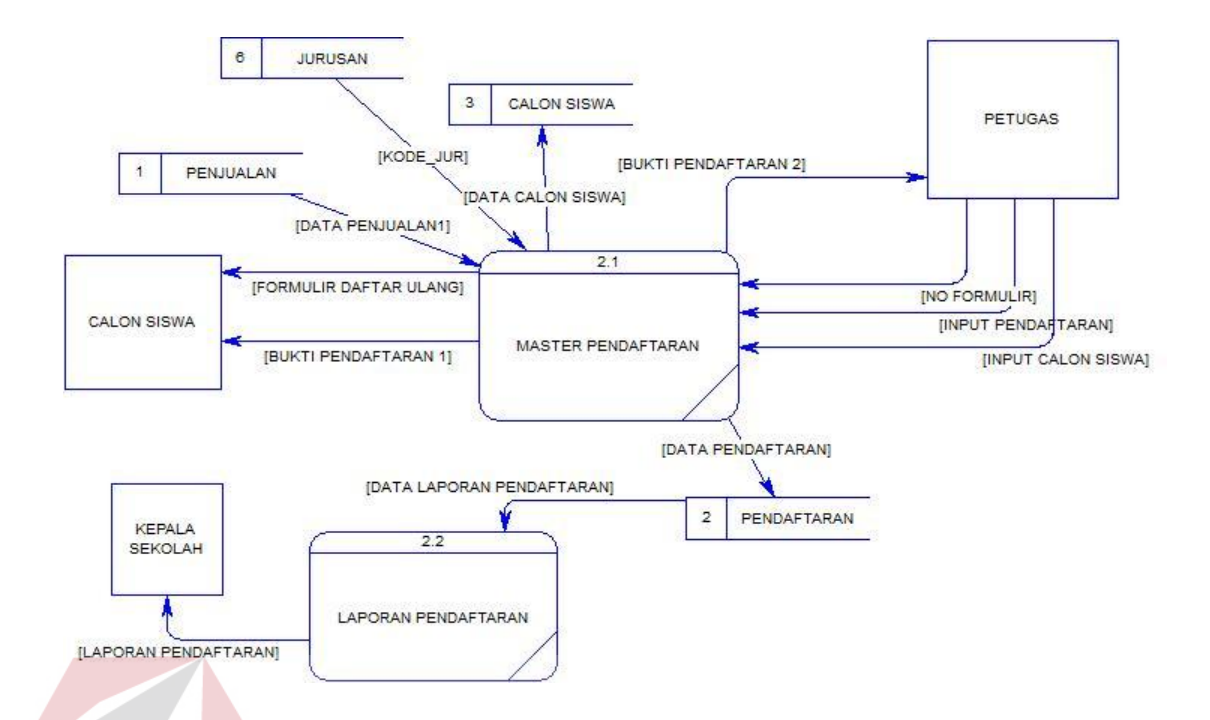

Gambar 4.8 DFD Level 1 Sub Proses Pendaftaran

Gambar 4.8 merupakan sub proses DFD level 1 dari Sistem Informasi Pendaftaran siswa baru dan Pembagian Kelas Siswa pada SMK PGRI 2 Sidoarjo. Pada DFD level 1 ini terdapat 2 proses.

Gambar 4.9 merupakan Pada Gambar di bawah ini adalah sub proses DFD level 1 dari Sistem Informasi Pendaftaran siswa baru dan Pembagian Kelas Siswa pada SMK PGRI 2 Sidoarjo. Pada DFD level 1 ini terdapat 2 proses. Gambar 4.9 dapat dilihat di bawah ini.

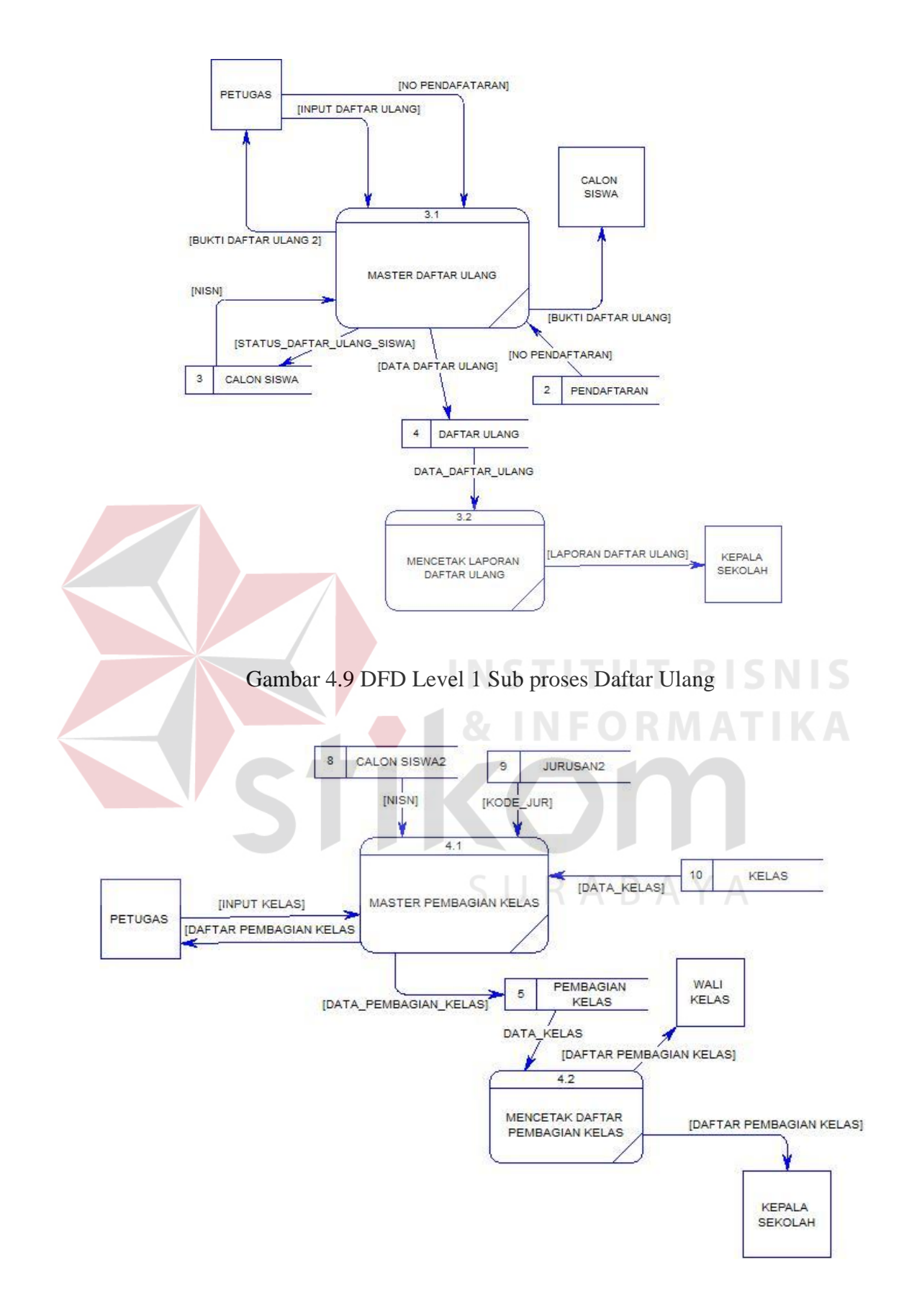

Gambar 4.10 DFD Level 1 Sub Proses Pembagian Kelas

Gambar 4.10 di atas merupakan Pada Gambar di bawah ini adalah sub proses DFD level 1 dari Sistem Informasi Pendaftaran siswa baru dan Pembagian Kelas Siswa pada SMK PGRI 2 Sidoarjo. Pada DFD level 1 ini terdapat 1 proses.

## **4.2.3 Entity Relationship Diagram**

*Entity Relationship Diagram* (ERD) digunakan untuk menggambarkan tabel-tabel yang ada dalam sebuah sistem berikut relasi antar tabelnya.

## **A. Conceptual Data Model**

Pada gambar di bawah ini menjelaskan tentang *Conceptual Data Model* (CDM) yang terdiri dari delapan table. Tabel tersebut yang saling berhubungan dari Sistem Informasi Pendaftaran siswa baru dan Pembagian Kelas pada SMK PGRI 2 Sidoarjo seperti pada Gambar 4.11.

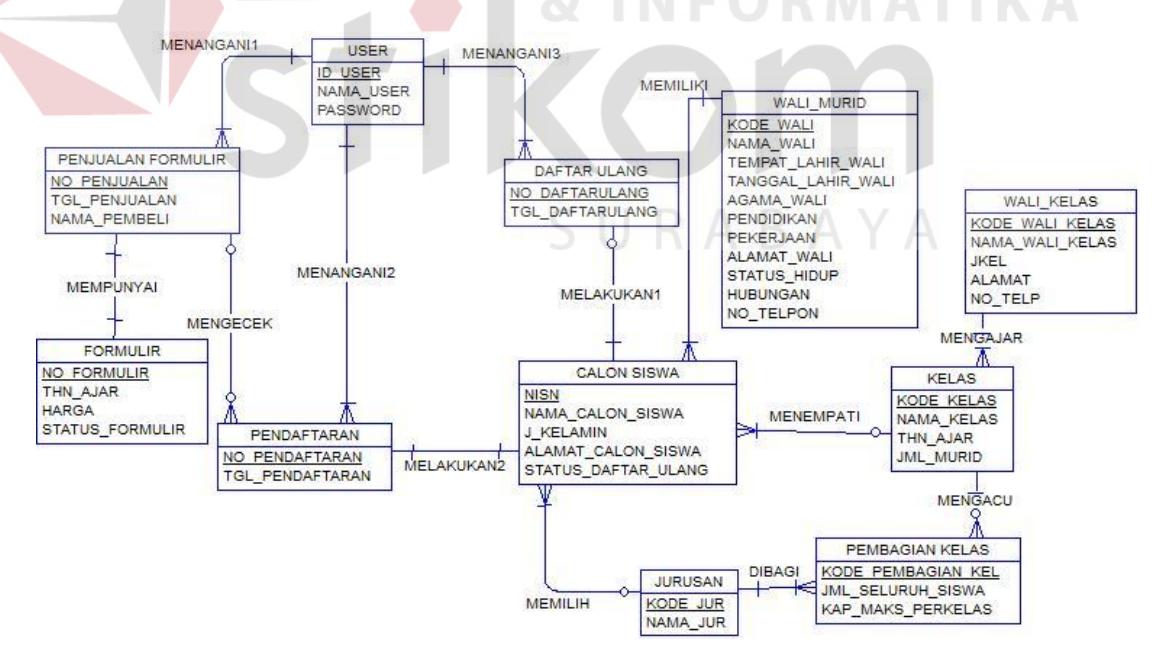

Gambar 4.11 Conceptual Data Model

#### **B. Physical Data Model**

Pada gambar di bawah ini merupakan *Physical Data Model* (PDM) yang telah di *generate* dari *conceptual data model* yang sebelumnya dari Sistem Informasi Pendaftaran siswa baru dan Pembagian Kelas pada SMK PGRI 2 Sidoarjo dan untuk lebih jelasnya lihat Gambar 4.12.

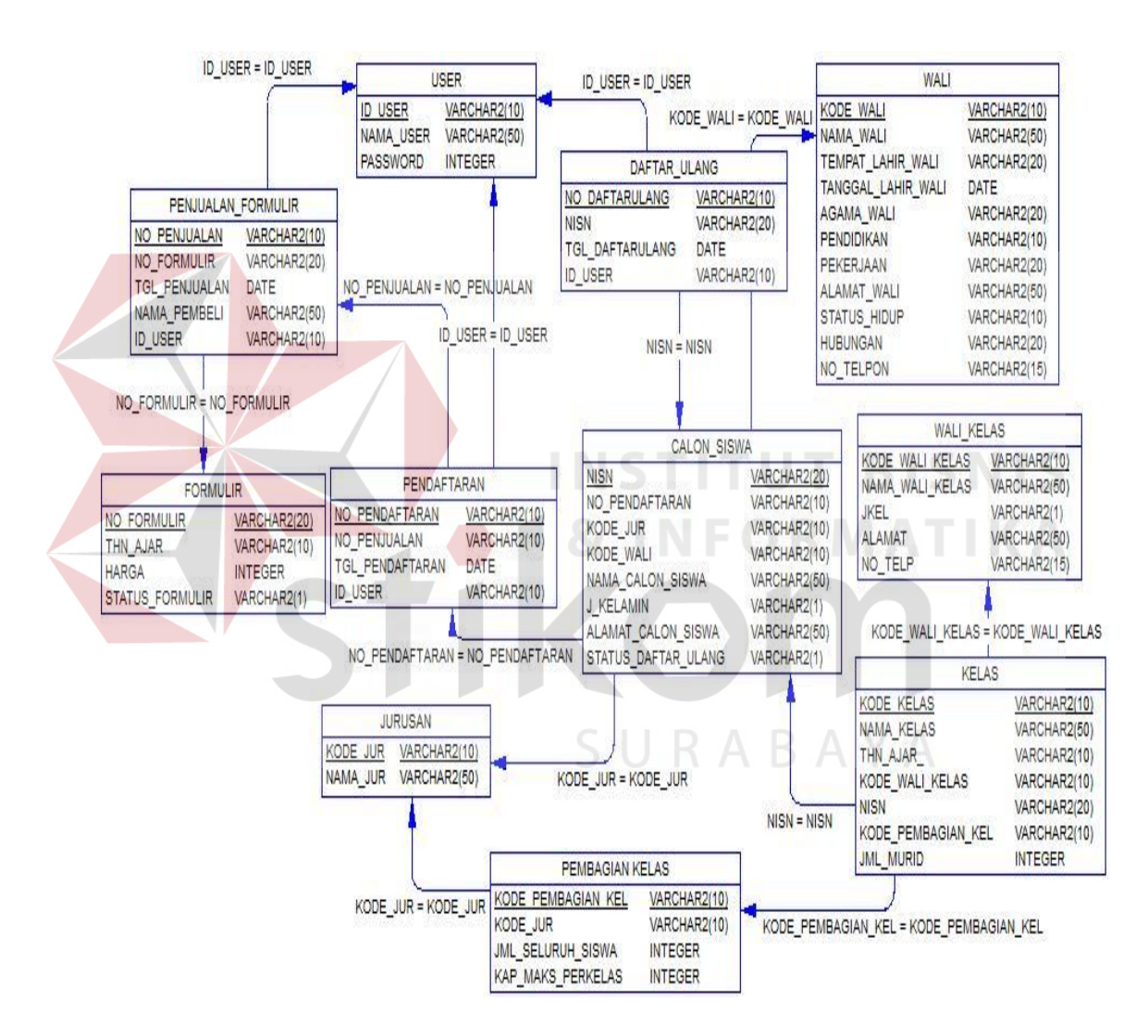

Gambar 4.12 Phisycal Data Model

### **4.2.4 Struktur Tabel**

Struktur tabel Sistem Informasi Pendaftaran Siswa Baru dan Pembagian Kelas ini dideskripsikan sebagai berikut:

1. Tabel Formulir

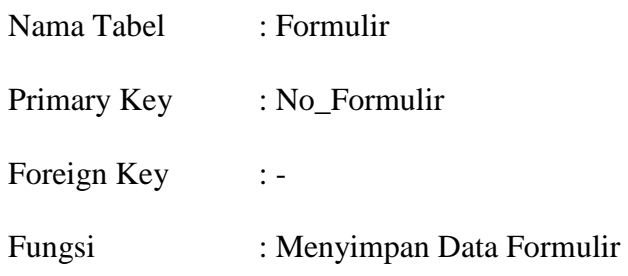

Tabel 4.1 Tabel Formulir

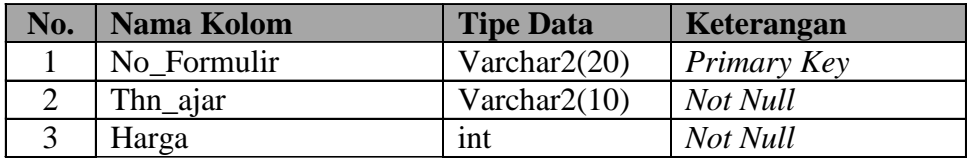

# 2. Tabel Data Petugas

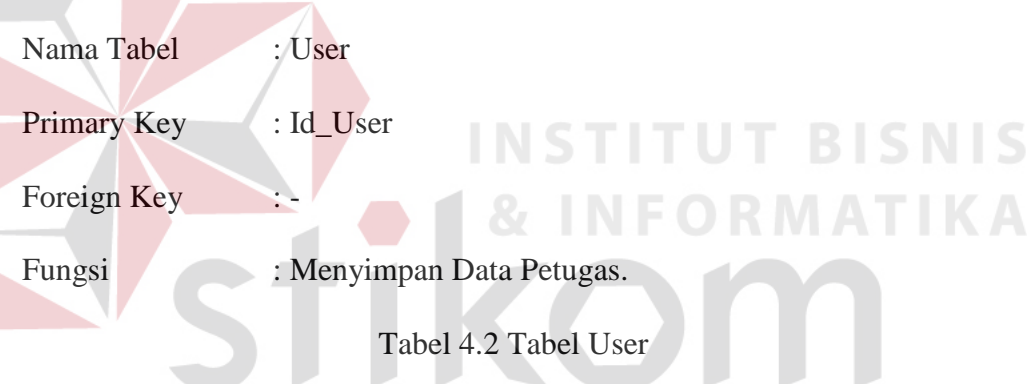

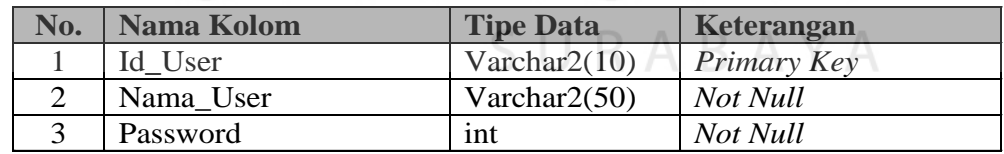

# 3. Tabel Penjualan Formulir

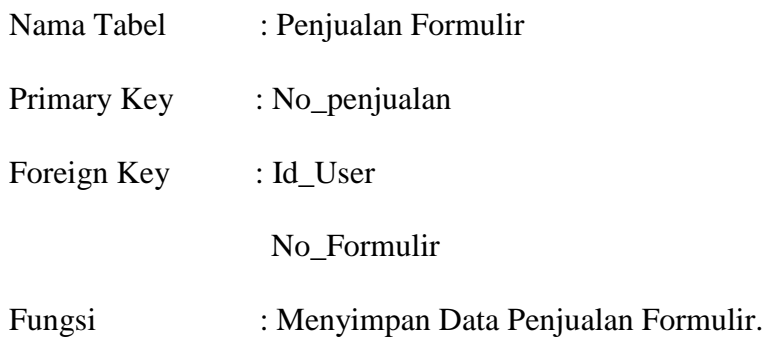

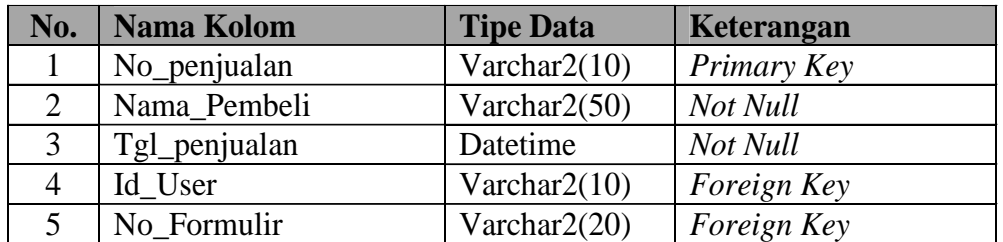

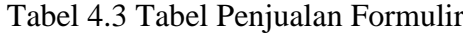

## 4. Tabel Pendaftaran

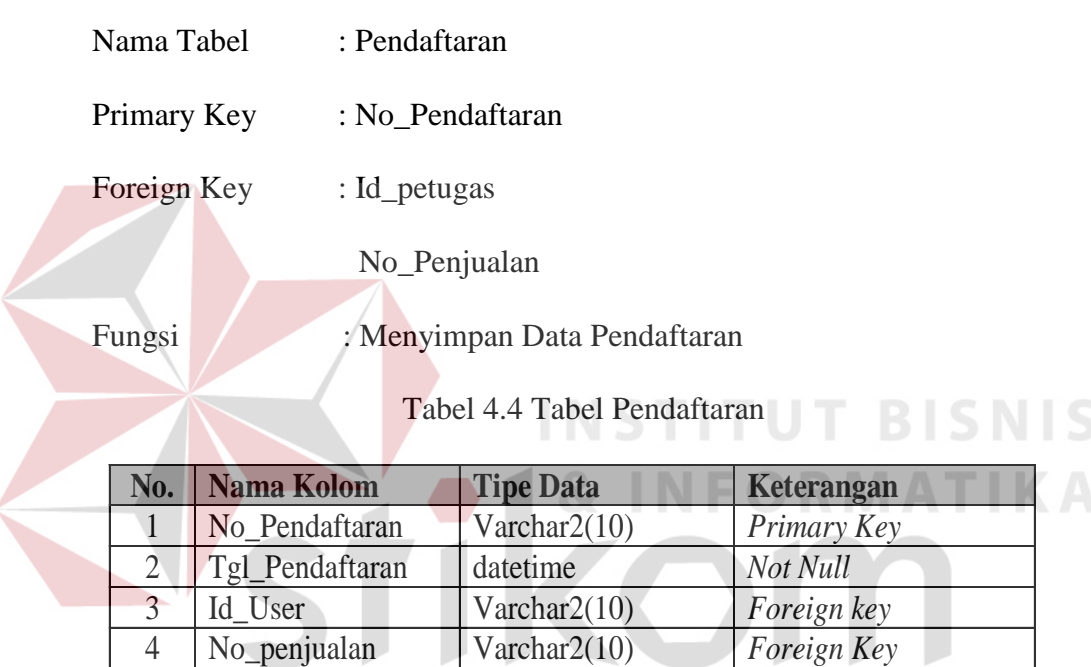

SURABAYA

# 5. Tabel Daftar Ulang

- Nama Tabel : Daftar Ulang
- Primary Key : no\_daftarulang

Foreign Key : Id\_User

NISN

Fungsi : Digunakan untuk menyimpan data Daftar Ulang.

| N <sub>0</sub> | <b>Nama Kolom</b> | <b>Tipe Data</b> | Keterangan  |
|----------------|-------------------|------------------|-------------|
|                | No_DaftarUlang    | Varchar $2(10)$  | Primary Key |
| 2              | Tgl_DaftarUlang   | Datetime         | Not Null    |
| 3              | Id User           | Varchar $2(10)$  | Foreign Key |
|                | <b>NISN</b>       | Int              | Foreign Key |

Tabel 4.5 Tabel Daftar Ulang

## 6. Tabel Calon Siswa

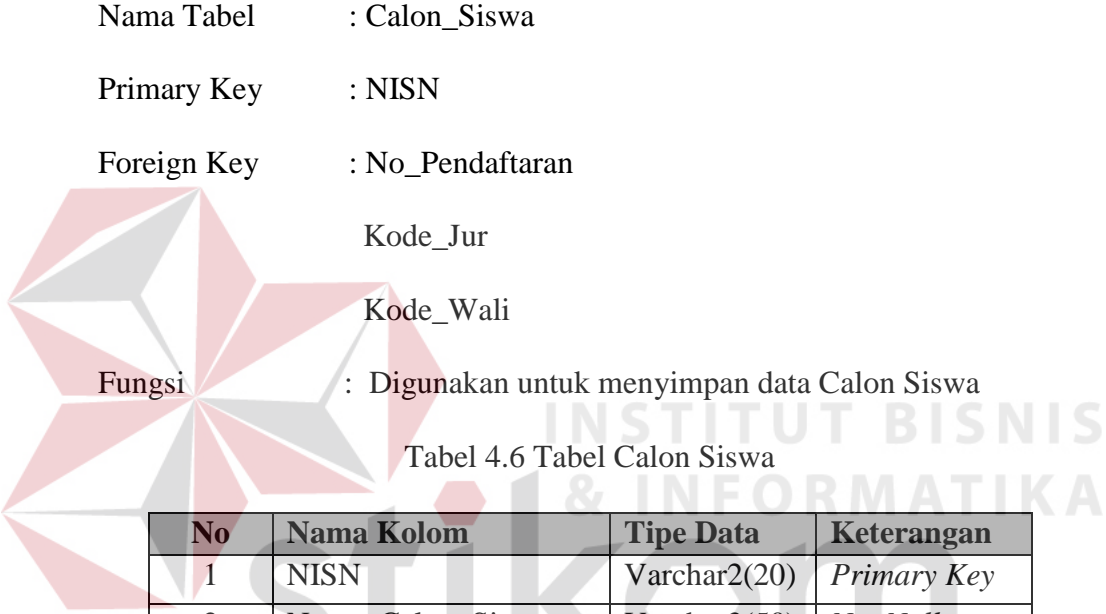

# 2 Nama\_Calon\_Siswa Varchar2(50) *Not Null* 3 J\_Kelamin Varchar2(1) *Not Null* 4 Alamat\_Calon\_Siswa Varchar2(50) *Not Null* 5 Kode\_Jur Varchar2(10) *Foreign Key* 6 No\_Pendaftaran Varchar2(10) *Foreign Key* 7 Kode\_Wali Varchar2(10) *Foreign Key* 8 Status\_daftar\_ulang Varchar2(1) *Not Null*

# 7. Tabel Jurusan

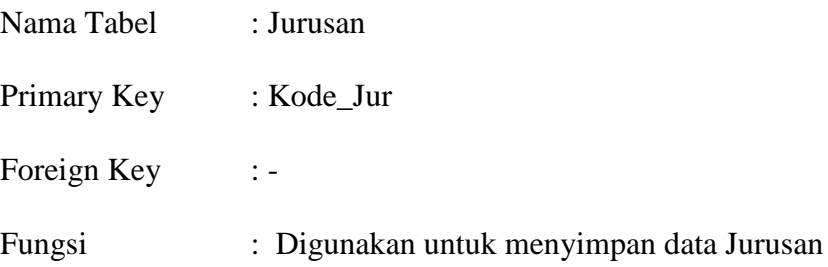

## Tabel 4.7 Tabel Jurusan

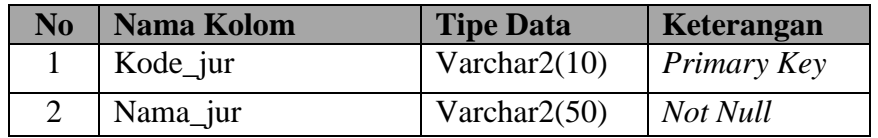

## 8. Tabel Wali Kelas

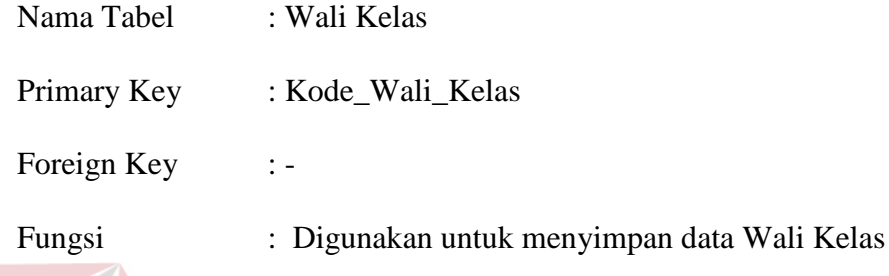

Tabel 4.8 Tabel Wali Kelas

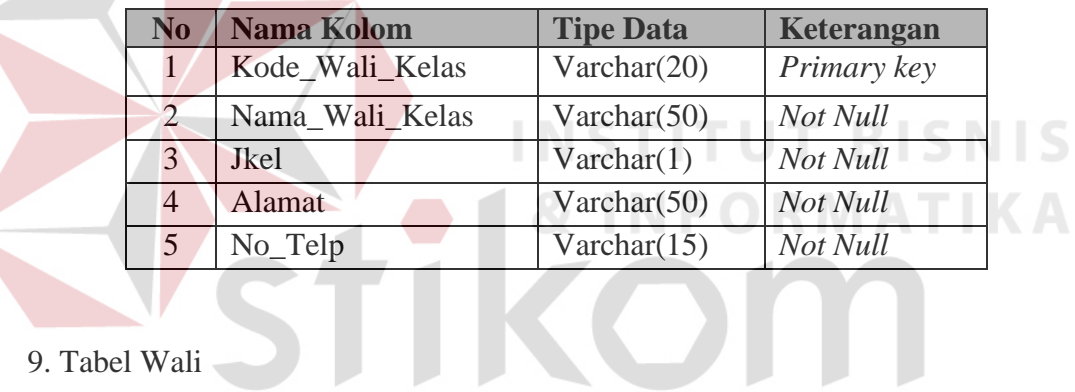

9. Tabel Wali

| Nama Tabel  | : Wali<br>SURABAYA                    |  |
|-------------|---------------------------------------|--|
| Primary Key | : Kode Wali                           |  |
| Foreign Key |                                       |  |
| Fungsi      | : Digunakan untuk menyimpan data Wali |  |

Tabel 4.9 Tabel Wali

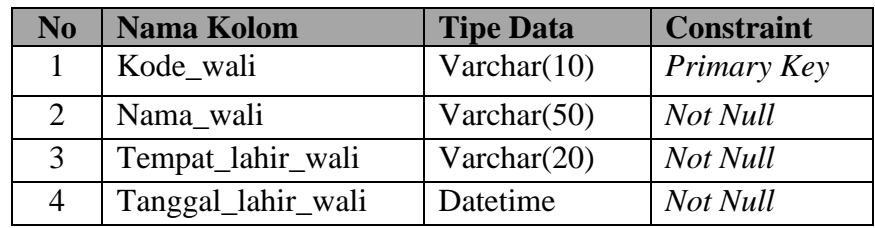

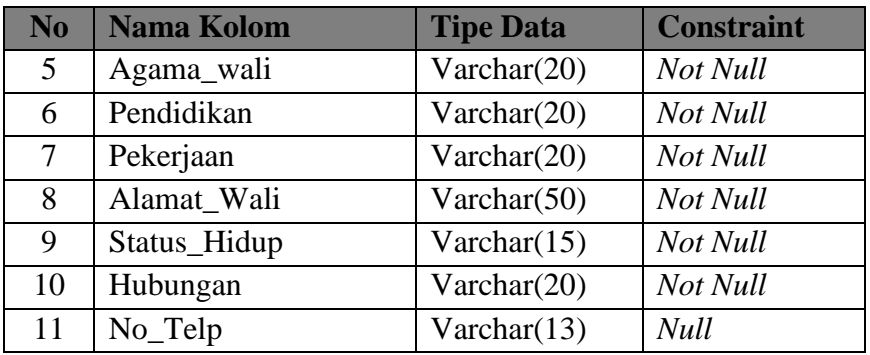

# 10. Tabel Pembagian Kelas

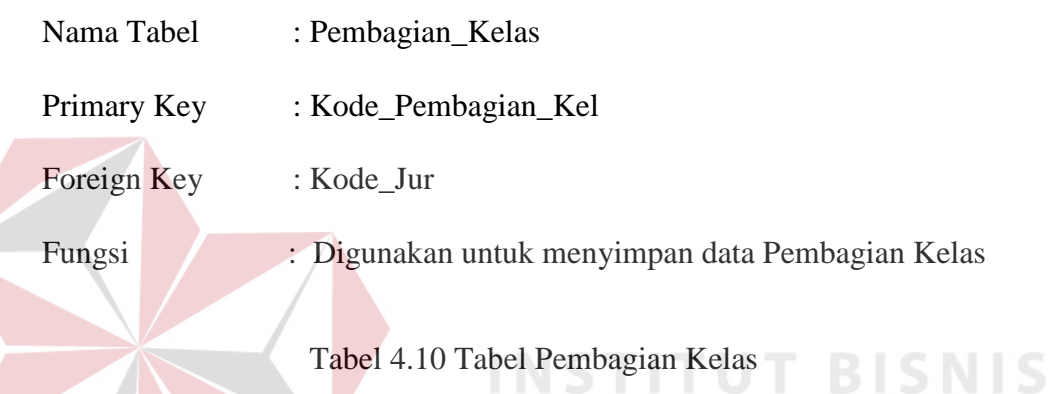

# Tabel 4.10 Tabel Pembagian Kelas

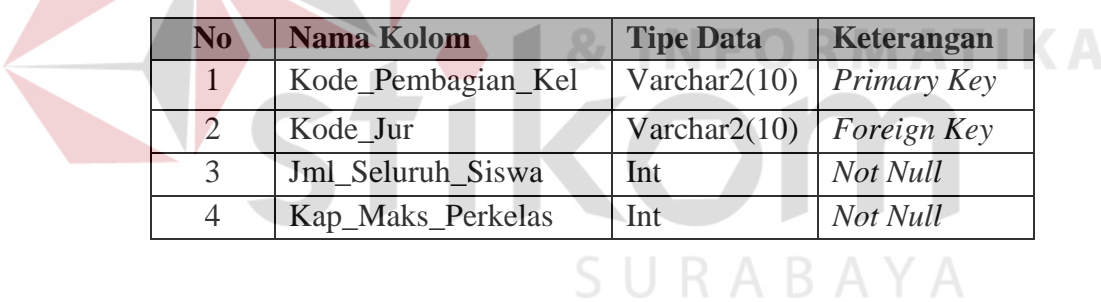

## 11. Tabel Kelas

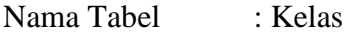

- Primary Key : Kode\_Kelas
- Foreign Key : Kode\_Wali\_Kelas

NISN

Kode\_Pembagian\_Kelas

Fungsi : Digunakan untuk menyimpan data Kelas

| N <sub>0</sub> | <b>Nama Kolom</b>  | <b>Tipe Data</b> | Keterangan  |
|----------------|--------------------|------------------|-------------|
| 1              | Kode_Kelas         | Varchar $2(10)$  | Primary Key |
| 2              | Nama_Kelas         | Varchar $2(50)$  | Not Null    |
| 3              | Thn_Ajar           | Varchar $2(10)$  | Not Null    |
| 4              | Kode_Wali_Kelas    | Varchar $2(10)$  | Foreign Key |
| 5              | <b>NISN</b>        | Varchar $2(20)$  | Foreign Key |
| 6              | Kode_Pembagian_Kel | Varchar $2(10)$  | Foreign Key |
|                | Jml Murid          | Int              | Not Null    |

Tabel 4.11 Tabel Kelas

## **4.2.5 Desain Input/Output**

Di bawah ini terdapat desain dari program aplikasi Sistem Informasi Pendaftaran siswa baru dan Pembagian kelas Pada SMK PGRI 2 Sidoarjo dan dijelaskan bagaimana cara menggunakan program ini nantinya.

# **A. Desain Form Menu Utama**

Pada saat menjalankan aplikasi Sistem Informasi ini pertama kali tampil form seperti di bawah, dan pada form di bawah terdapat beberapa menu yang berisi fitur-fitur dari aplikasi yang ditunjukkan pada Gambar 4.13.

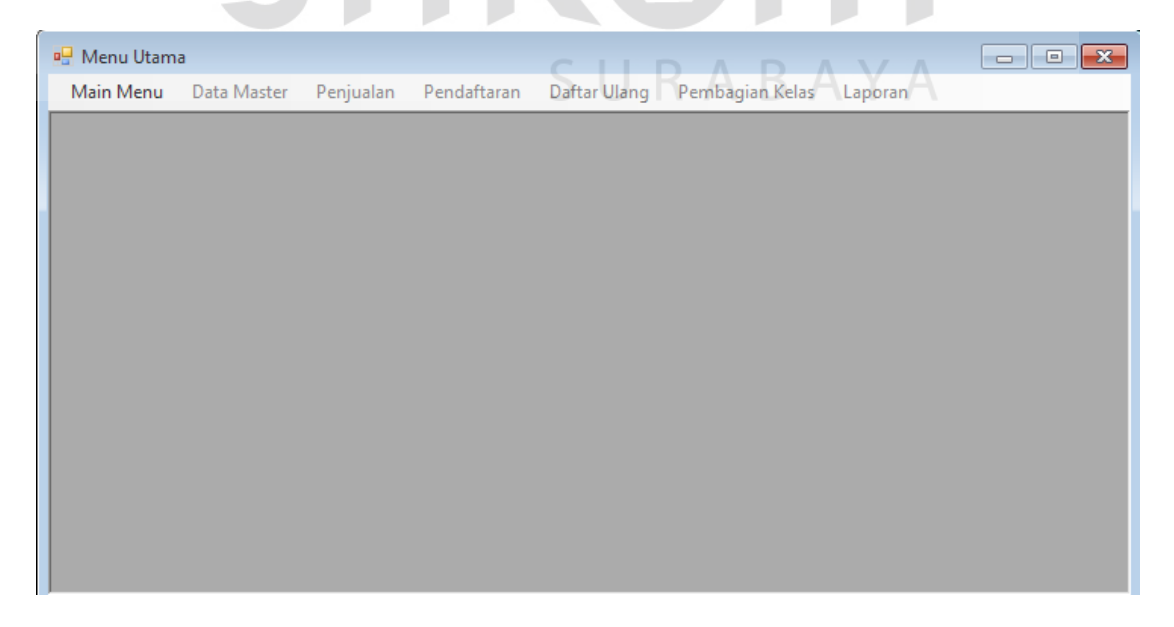

Gambar 4.13 Desain Form Menu Utama

#### **B. Desain Form Login**

Sebelum menggunakan aplikasi ini *user* dipersilahkan untuk login terlebih dahulu. Form login terdapat dua kolom, yaitu kolom *username* dan *password*, apabila isi dari *username* dan *password* sudah benar maka fitur-fitur pada aplikasi ini terbuka sesuai dengan *user* yang login yang ditunjukkan pada Gambar 4.14.

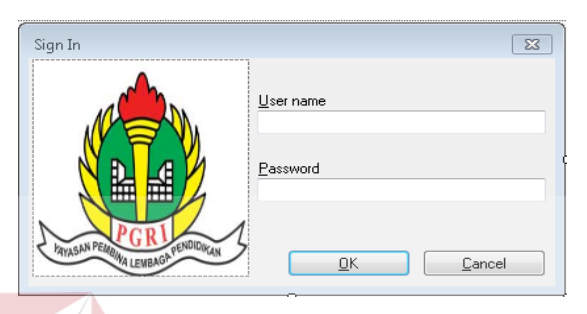

Gambar 4.14 Desain Form Login

## **C. Desain Form Master Jurusan**

Form master jurusan berfungsi untuk melihat data jurusan. Dengan form ini data jurusan di simpan ke *database* jurusan dan untuk lebih jelasnya dapat dilihat pada Gambar 4.15. CIIDADAVA

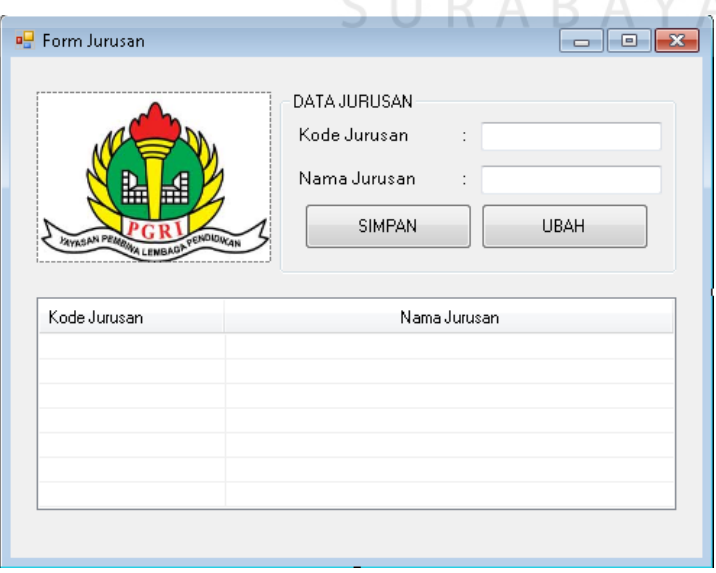

Gambar 4.15 Desain Form Master Jurusan

#### **D. Desain Form Master User**

Form ini berfungsi untuk penyimpanan data user. Form master user mempunyai *textbox* kode user, nama user, dan *password* yang muncul ketika tombol *generate* ditekan dan untuk lebih lengkapnya perhatikan Gambar 4.16.

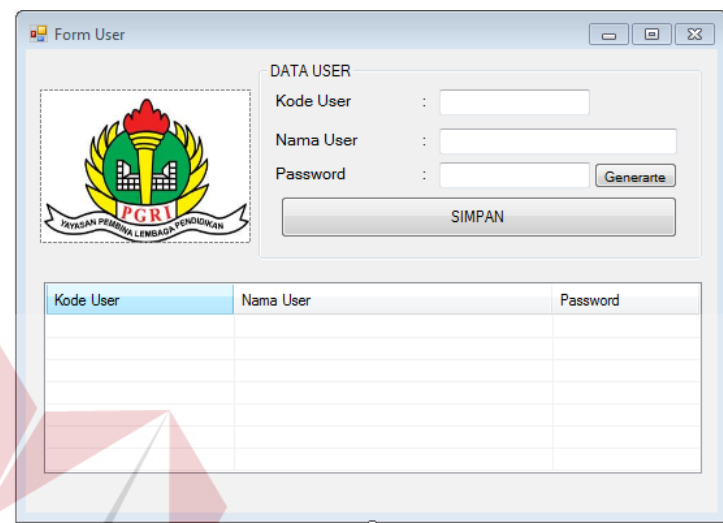

Gambar 4.16 Desain Form Master Petugas

# **E. Desain Form Master Formulir**

Form ini berfungsi untuk menyimpan data master formulir yang dilakukan oleh petugas administrasi. Form master formulir mempunyai *textbox* kode formulir, harga, tahun ajar, serta Jumlah untuk banyak data yang dibuat. Form tersebut juga memiliki tombol Simpan dan hapus. Selengkapnya perhatikan Gambar 4.17.

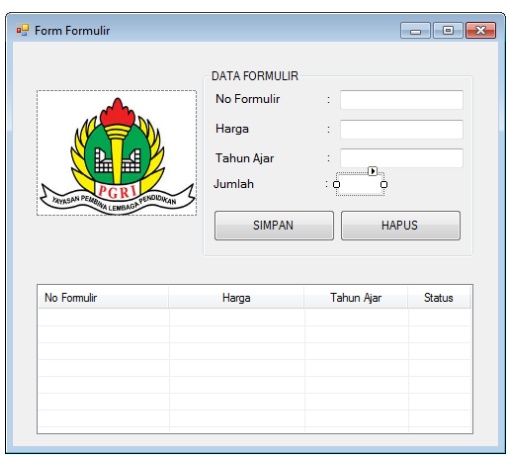

Gambar 4.17 Desain Form Master Formulir

## **F. Desain Form Master Wali Kelas**

 $\overline{\phantom{a}}$ 

Form ini berfungsi untuk menyimpan data Wali Kelas. Form ini Berisikan Kode Wali Kelas, Nama Wali Kelas, Jenis Kelamin, Alamat, dan No Telepon. Form ini hanya memiliki 2 tombol yaitu Simpan dan Ubah. Lebih jelasnya dapat dilihat pada Gambar 4.18. **NFORMATIKA** 

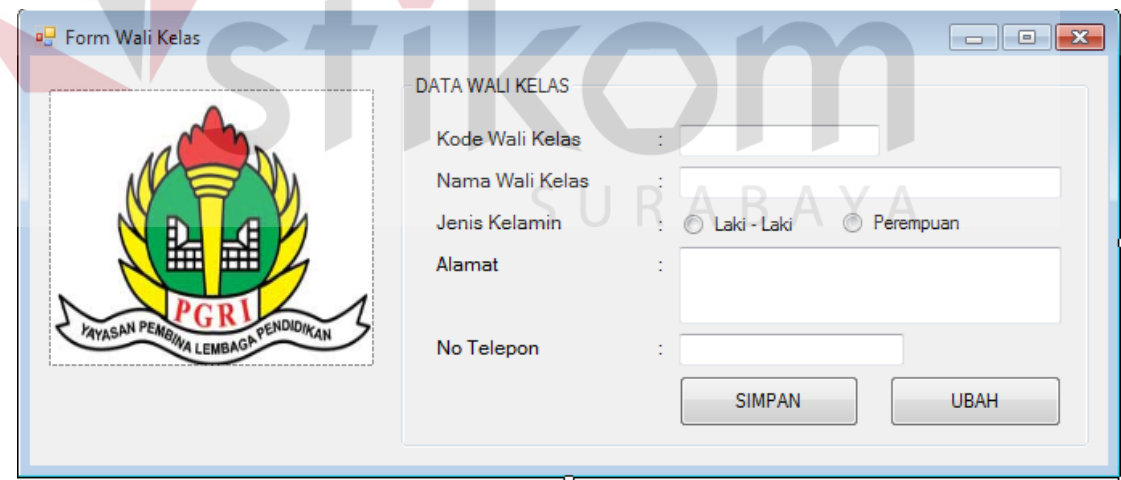

Gambar 4.18 Desain Form Wali Kelas

## **G. Desain Form Kelas**

Form Kelas ini hanya menampilkan data kelas yang telah disimpan ketika proses pembagian kelas selesai. Form ini menampilan Nama Siswa, NISN, Kelas yang ditempati, dan Nama Wali Kelas. Tampilan tersebut hanya muncul ketika Kelas dipilih, kemudian tampilan tersebut muncul sesuai dengan kelas yang dipilih dan untuk lebih detailnya dapat dilihat pada Gambar 4.19.

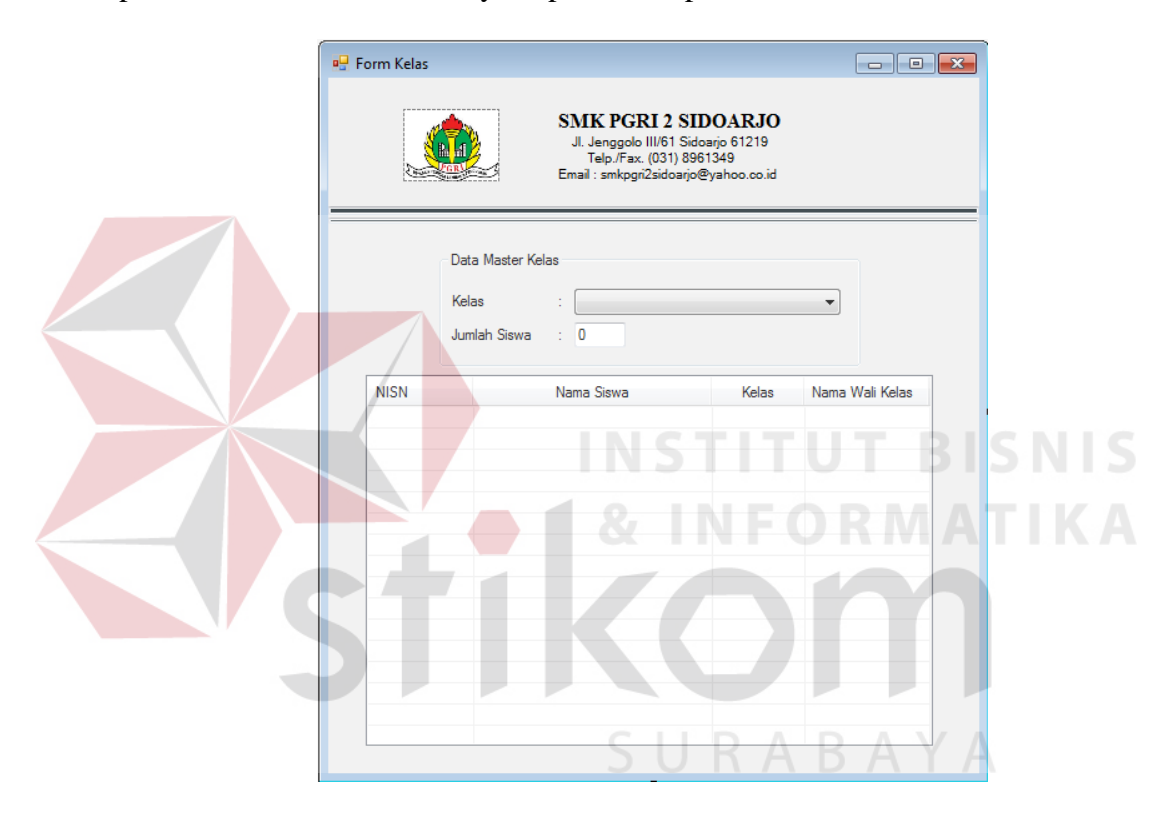

Gambar 4.19 Desain Form Kelas

## **H. Desain Form Penjualan Formulir**

Form ini berfungsi untuk menyimpan data pejualan formulir yang baru dan menghapus data penjualan yang batal terjual. Form penjualan formulir ini hanya dapat diakses oleh petugas penjualan yang mempunyai hak akses sebagai pengelola penjualan hingga daftar ulang. Form tersebut juga memiliki tombol simpan, hapus. Lebih jelasnya dapat dilihat pada Gambar 4.20.

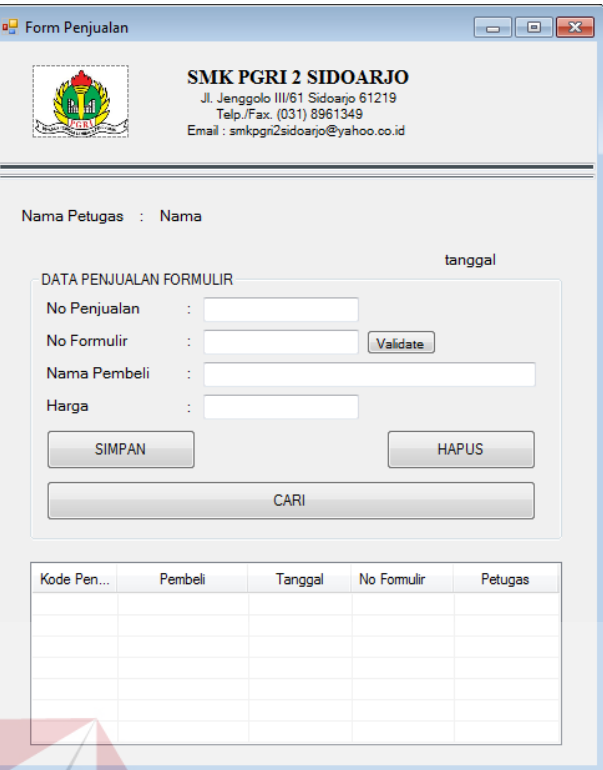

Gambar 4.20 Desain Form Penjualan Fomulir

# **I. Desain Form Pendaftaran**

Form pendaftaran berfungsi untuk menyimpan data pendaftaran ke dalam *database*. pendaftaran tersebut memiliki jenis yang berbeda-beda. Form pendaftaran ini ketika tombol simpan ditekan maka data calon siswa yang telah diisi otomatis disimpan kedalam database calon siswa dan untuk lebih jelasnya dapat dilihat pada Gambar 4.21.

**BISNIS** 

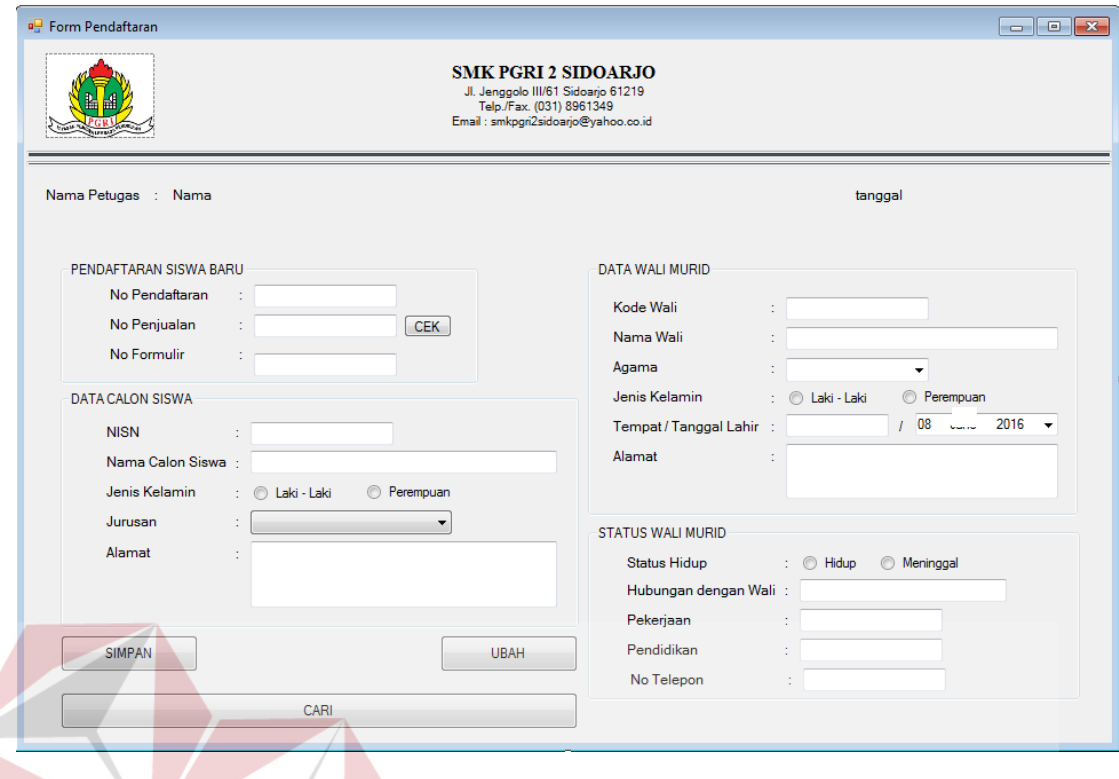

Gambar 4.21 Desain Form Pendaftaran

**INSTITUT BISNIS** 

**INFORMATIKA** 

## **J. Desain Form Daftar Ulang**

Form ini berfungsi untuk menyimpan data daftar ulang ke dalam *database* daftar ulang yang digunakan oleh petugas untuk penginputan data daftar ulang. Selain itu, jika tombol simpan ditekan maka database calon siswa diubah berdasarkan nisn pada tabel daftar ulang dan untuk lebih jelasnya dapat dilihat pada Gambar 4.22.

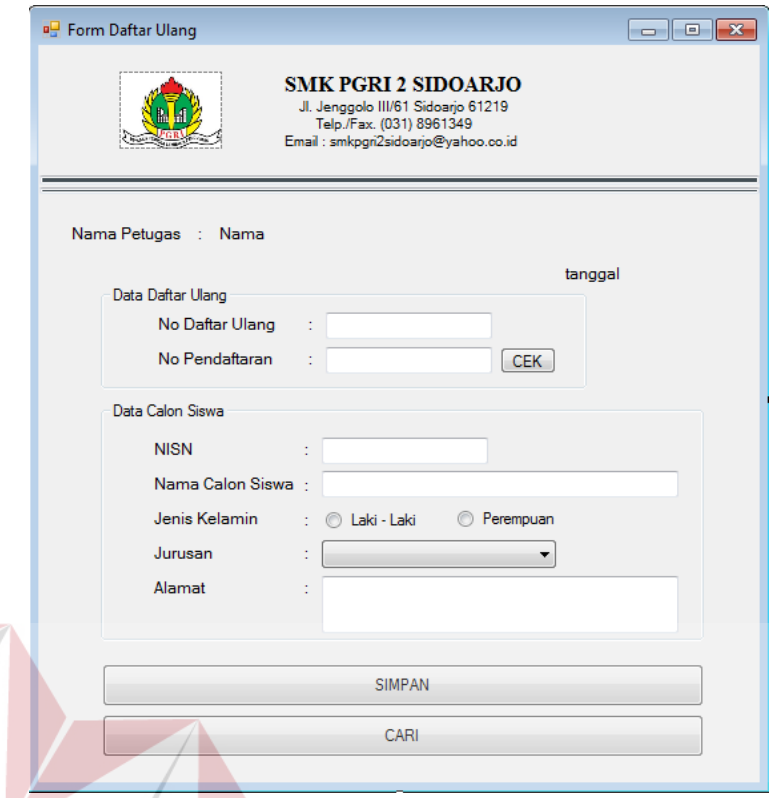

Gambar 4.22 Desain Form Daftar Ulang

## **K. Desain Form Pembagian Kelas**

Form ini digunakan untuk menyimpan data Pembagian Kelas sekaligus menyimpan data kelas. Form ini berisi isian tahun ajar yang otomastis muncul, kemudian memilih jurusan dan wali kelas untuk mengisi data kelas. Kemudian kapasitas dan jumlah muncul sesuai dengan kelas masing-masing. Ketika tombol simpan ditekan, maka aplikasi ini menyimpan data pembagian kelas terlebih dahulu kemudian menyimpan data kelas dan untuk lebih jelasnya dapat dilihat pada Gambar 4.23.

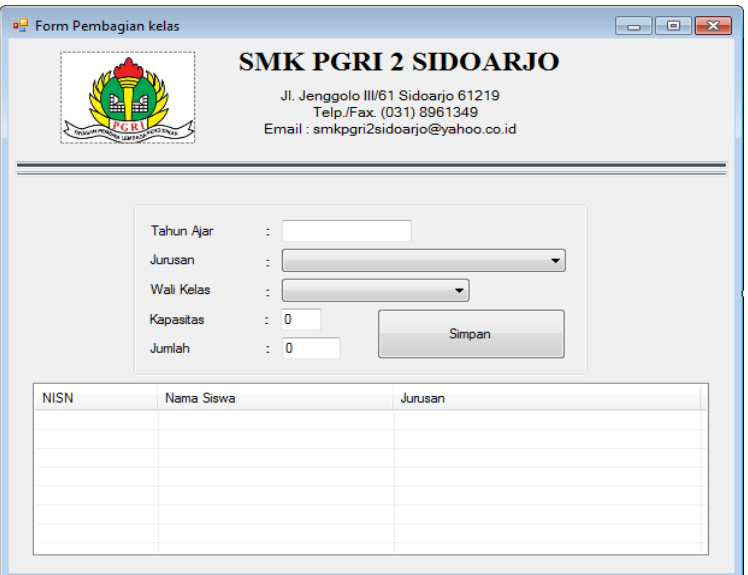

Gambar 4.23 Desain Form Pembagian Kelas

# **L. Desain Laporan Kwitansi Penjualan Formulir**

Laporan ini berfungsi mencetak kwitansai sesuai dengan nama yang sudah membeli formulir pendaftaran dan untuk lebih jelasnya dapat dilihat pada Gambar 4.24.

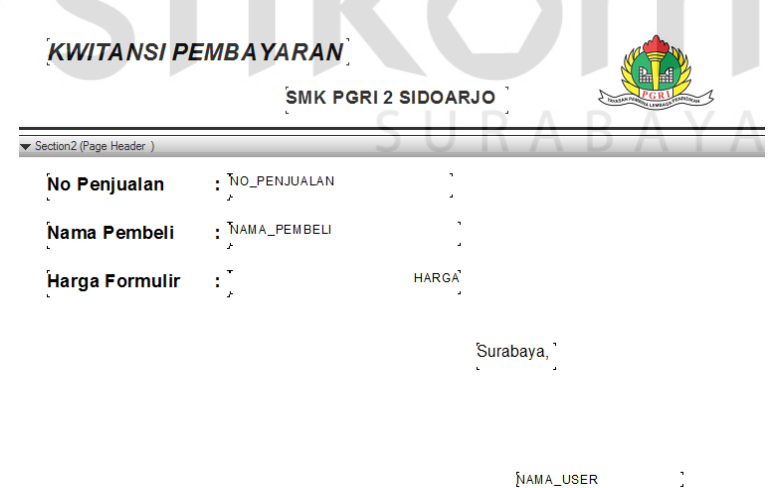

Gambar 4.24 Kwitansi Pembayaran

## **M. Desain Laporan Penjualan**

Laporan ini berfungsi menampilkan laporan Penjualan dan untuk lebih jelasnya dapat dilihat pada Gambar 4.25.

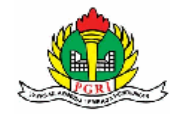

SMK PGRI - 2 SIDOARJO

Jl, Jenggolo III /61 Sidoarjo 61219<br>Telp /Fax. (031) 8961349<br>Email : smkpgri2sidoarjo@yahoo .co.id

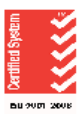

## **LAPORAN PENJUALAN**

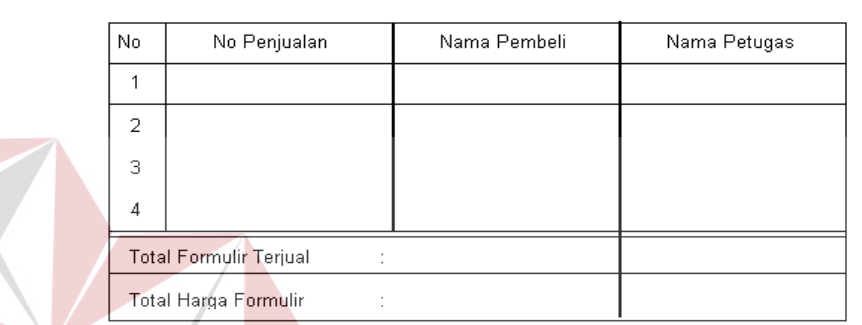

Gambar 4.25 Laporan Penjualan

# **N. Desain Laporan Pendaftaran**

Laporan daftar ulang berfungsi menampilkan data daftar ulang. Dalam laporan daftar ulang ada pilihan kategori yang berdasarkan periode dan untuk lebih jelasnya dapat dilihat pada Gambar 4.26.

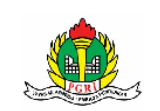

SMK PGRI - 2 SIDOARJO Jl, Jenggolo III /61 Sidoarjo 61219<br>Telp./Fax. (031) 8961349<br>Email : smkpgri2sidoarjo@yahoo .co.id

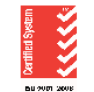

**LAPORAN PENDAFTARAN** 

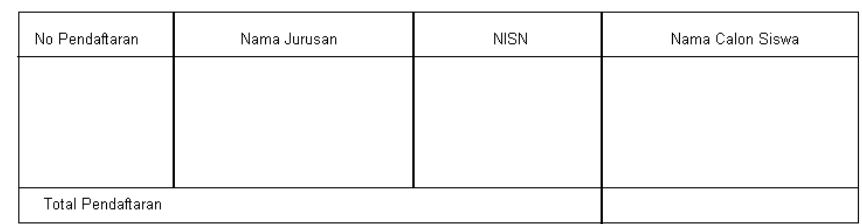

Gambar 4.26 Laporan Pendaftaran

## **O. Desain Laporan Daftar Ulang**

Laporan Daftar Ulang berfungsi menampilkan data Daftar Ulang dan untuk lebih jelasnya dapat dilihat pada Gambar 4.27.

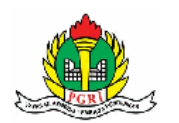

SMK PGRI - 2 SIDOARJO

Jl, Jenggolo III /61 Sidoarjo 61219<br>Telp./Fax. (031) 8961349<br>Email : smkpgri2sidoarjo@yahoo .co.id

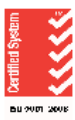

**LAPORAN DAFTAR ULANG** 

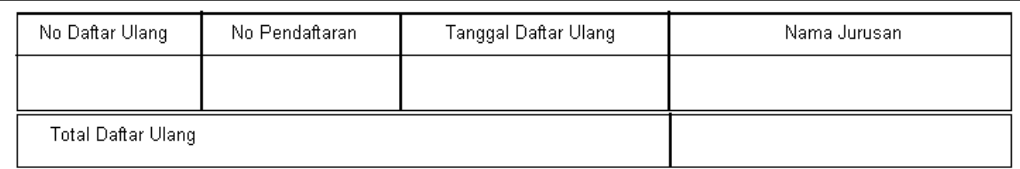

Gambar 4.27 Laporan Daftar Ulang

# **P. Desain Laporan Pembagian Kelas**

Laporan Pembagian Kelas berfungsi menampilkan data Pembagian Kelas

dan untuk lebih jelasnya dapat dilihat pada Gambar 4.28.

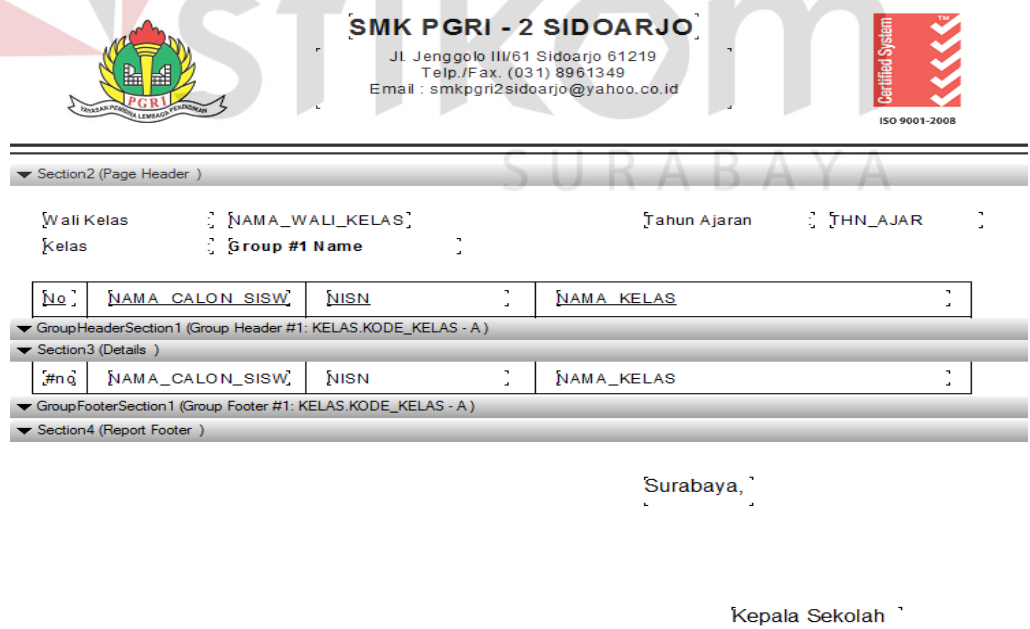

Gambar 4.28 Laporan Pembagian Kelas